#### $\tt LECTURE 4.  \PDelta$ 트와 환경  $\frac{1}{2}$  and  $\frac{1}{2}$  on practical consider what happens if the last line of a last line of a last line of a last line of a last line of a last line of a last line of a last line of a last line of a last line of a last

**4.1 문단 모양** 라텍에서 문단 모양은 다음 그림에서 보여주는 두 가지 설정값에 의해 결정된다.

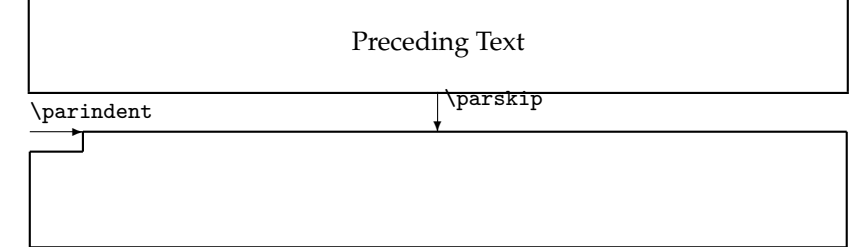

문단의 들여쓰기는 \parindent에 설정된 값으로 주어진다. 문단과 문단 사이의 수직 간격은 \parskip으로<br>-주어지는데, 간격을 전혀 주지 않는 것이 일반적이다. 문단의 들여쓰기를 하지 않는 대신 문단과 문단 사이에 간격을 약간 줌으로써 문단을 구별하는 디자인도 종종 쓰인다.

*Chapter last updated 2010/05/13 (revision 210)* \setlength{\parskip}{.5ex} \setlength{\parindent}{0em} Within a sectional division the text is typically broken up into paragraphs.

Sometimes there may be text that is set off from the normal paragraphing, like quotations or lists.

Within a sectional division the text is typically broken up into paragraphs.

Sometimes there may be text that is set off from the normal paragraphing, like quotations or lists.

한글 문서의 경우 문단 사이의 간격이 영문 문서에 비해 넓지만 문단 모양을 바꾸는 것은 같다. 한편, 라텍 문서의 기본 양식은 장절표제 직후 첫 문단은 들여쓰기를 하지 않는 방식으로 조판되는 것이다. 이 첫 문단도 들여쓰기를 하고 싶다면 전처리부에 \usepackage{indentfirst}를 지정하면 된다.

**4.2 문단 정렬** 라텍 문서의 문단 정렬은 양끝맞춤이 기본이다. 이와 다른 정렬방식은 다음 세 가지가 있다.

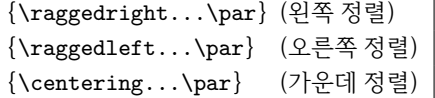

위의 세 가지 명령들은 모두 선언형이므로 이 명령들이 영향을 미치는 범위를 중괄호로 지정해 주어야 한다. 즉, 정렬하고자 하는 문단의 처음에 문단 정렬 명령을 주고 맨 마지막에 \par 명령을 준 다음, 전체를 중괄호 ({...})로 둘러 싸면 된다.

```
{\raggedright This text is\\ left-aligned.
\LaTeX{} is not trying to make
each line the same length.\par}
{\raggedleft This text is\\ right-aligned.
\LaTeX{} is not trying to make
each line the same length. \par}
{\centr{text} \setminus \text{the centre}} \setminus \text{the centre}}This text is
                                                        left-aligned. LHFX is not trying to make each line the
                                                        same length.
                                                          right-aligned. LATEX is not trying to make each line the
                                                                             At the centre
                                                                             of the earth
```
This text is

same length.

**4.3 정렬 환경** 라텍 환경 (environment)이란 \begin{환경이름} 명령으로 시작해서 \end{환경이름} 명령으로 끝나는 일련의 입력들을 일컫는다. 라텍 환경은 문서에 논리구조를 주는 대표적인 방법으로, 일반적으로 1.7 라텍 명령과 구별해서 사용한다.

4.2 문단 정렬을 위한 라텍 명령들 대신 문단 정렬 환경들을 사용할 수 있다. 왼쪽 정렬은 flushleft 환경, 오른쪽 정렬은 flushright 환경, 그리고 가운데 정렬은 center 환경으로 설정한다. 이러한 정렬 환경들은 환경이 시작되기 바로 전과 환경이 끝난 바로 후에 약간의 수직 공백을 추가한다는 점에서 4.2 문단 정렬을 위한 라텍 명령들과 차이가 있다.

```
\begin{flushleft}
This text is\\ left-aligned. \text{Z} is not
trying to make each line the same length.
\end{flushleft}
\begin{flushright}
This text is\\ right-aligned. \text{?} is not
trying to make each line the same length.
\end{flushright}
\begin{center}
At the centre\\ of the earth
\end{center}
                                                      This text is
                                                      left-aligned. LATEX is not trying to make each line the
                                                      same length.
                                                                                                 This text is
                                                        right-aligned. L<sup>AT</sup>EX is not trying to make each line the
                                                                                               same length.
                                                                          At the centre
                                                                           of the earth
```
**4.4 리스트 환경** 라텍은 세 가지 형태의 나열 방식을 리스트 환경을 통해 제공한다. 물론 다른 형태의 나열 방식도 만들 수 있지만 그리 간단하지 않다.

가장 일반적인 형태의 나열 방식은 각 항목들 앞에 동일한 마크를 붙이는 것이다. 이러한 나열은 itemize 환경으로 만든다. 리스트 환경에서 항목은 항상 \item 명령으로 시작한다. 4.3 정렬 환경과 동일하게 모든 리스트 환경에는 환경의 시작 전과 환경이 끝난 후에 약간의 수직 공백이 추가로 들어간다.

```
\begin{itemize}
```
\end{itemize}

```
\item The text in the entries is of any length.
\item Successive entries are separated from one
     another by additional vertical spacing.
\end{itemize}
```
- The text in the entries is of any length.
- Successive entries are separated from one another by additional vertical spacing.

모든 리스트 환경들은 중첩해서 사용할 수 있다. 중첩된 리스트 환경들은 각 단계마다 서로 다른 마크와 들여쓰기를 한다. 라텍에서 제공하는 기본 중첩 단계는 다음 예와 같이 네 단계이다.

```
\begin{itemize}
\item The label for the first level is a black dot, a bullet.
 \begin{itemize}
\item That of the second level is an en dash.
  \begin{itemize}
 \item That of the third level is an asterisk.
   \begin{itemize}
   \item And the label for the fourth level
          is a centered dot.
   \end{itemize}
  \end{itemize}
 \end{itemize}
                                                         • The label for the first level is a black dot, a bullet.
                                                               – That of the second level is an en dash.
                                                                   * That of the third level is an asterisk.
                                                                        · And the label for the fourth level is
                                                                          a centered dot.
```
각 단계마다 설정된 마크의 형태는 리스트 환경에 옵션인자를 줌으로써 바꿀 수 있다. 또한 \item 명령 다음에 옵션인자를 주면 해당 항목의 마크만 바뀐다.

```
\begin{itemize}[\S]
```
\item The text in the entries is of any length. \item Successive entries are separated from one another by additional vertical spacing. \item[\P] Each entry may have its own label. \end{itemize}

- § The text in the entries is of any length.
- § Successive entries are separated from one another by additional vertical spacing.
- ¶ Each entry may have its own label.

앞의 예에서 보았듯이 리스트 환경의 각 항목들은 적당한 수직 간격으로 나누어진다. 이 수직 간격은 단 계에 따라 달라진다. 만일 수직 간격이 전혀 없는 촘촘한 형태의 나열이 필요하면 리스트 환경을 시작한 직후 memoir 클래스가 제공하는 \tightlist 명령을 주도록 하자. 기본 수직 간격보다 조금 줄어들길 원하면 대신 \firmlist 명령을 사용하면 된다. 다음 예에서 수직 간격의 변화를 확인할 수 있다.

\begin{itemize}\tightlist

\item The text in the entries is of any length. \item Successive entries are separated from one another by additional vertical spacing. \end{itemize}

\begin{itemize}\firmlist

\item The text in the entries is of any length. \item Successive entries are separated from one another by additional vertical spacing. \end{itemize}

- The text in the entries is of any length.
- Successive entries are separated from one another by additional vertical spacing.
- The text in the entries is of any length.
- Successive entries are separated from one another by additional vertical spacing.

# **4.5 번호를 매기는 리스트 환경** 항목마다 동일한 마크를 붙이는 itemize 환경과 달리 enumerate 환경은 항목 마다 번호를 자동으로 매겨준다.

\begin{enumerate} \item The labels consist of sequential numbers. \item The numbering starts at 1 with every call to the enumerate environment. \end{enumerate}

- 1. The labels consist of sequential numbers.
- 2. The numbering starts at 1 with every call to the enumerate environment.

번호가 표시되는 방식과 들여쓰기 간격은 다음 예와 같이 중첩된 단계에 따라 달라진다.

```
\begin{enumerate}
\item Arabic numerals at the 1st level.
\begin{enumerate}
\item Lowercase letters at the 2nd level.
 \begin{enumerate}
 \item Roman numerals at the 3rd level.
  \begin{enumerate}
  \item Capital letter at the 4th level.
  \item The label style can be changed.
  \end{enumerate}
 \item Back to the 3rd level.
 \end{enumerate}
\item Back to the 2nd level.
\end{enumerate}
\item We are at the 1st level again.
\end{enumerate}
```
- 1. Arabic numerals at the 1st level.
	- a) Lowercase letters at the 2nd level.
		- i. Roman numerals at the 3rd level.
			- A. Capital letter at the 4th level.
			- B. The label style can be changed.
		- ii. Back to the 3rd level.
	- b) Back to the 2nd level.
- 2. We are at the 1st level again.

memoir 클래스는 번호가 표기되는 방식을 쉽게 바꿀 수 있도록 enumerate 환경에 옵션인자를 줄 수 있다. 옵션인자에 'A' 또는 'a'를 넣으면 각각 알파벳 대문자 또는 소문자로 번호가 표기된다. 로만 숫자로 표기된 번호를 원하면 'I' 또는 'i'를 쓰면 된다. 옵션인자에 '1'을 주면 아라비아 숫자로 표기되는 번호를 얻을 수 있다. 이 다섯 가지 이외에 다른 글자 또는 라텍 명령은 그대로 표기된다.

\begin{enumerate}[I.] \item The first entry. \item The second entry. \end{enumerate} \begin{enumerate}[\lbrack 1\rbrack] \item The first entry. \item The second entry. \end{enumerate} \begin{enumerate}[\hspace{3em}a)] \item The first entry. \item The second entry. \end{enumerate}

I. The first entry.

II. The second entry.

[1] The first entry.

[2] The second entry.

a) The first entry.

b) The second entry.

번호 표기 방법을 주는 다섯 가지 글자가 '{1}'과 같이 중괄호 안에 들어가면 번호가 자동으로 매겨지지 않는다. 또한 이러한 다섯 가지 글자들이 중복해서 여럿 주어지는 경우 가장 마지막에 나온 글자에 해당하는 번호 표기 방법으로 모두 바뀐다는 점에 유의하라.

oblivoir 클래스는 이외에도 한글 문서 양식에 맞는 번호 표시 방식을 추가로 제공한다. 다음과 같은 열두 개의 옵션 인자를 enumerate 환경에서 쓸 수 있다. 단, '0<sup>)</sup>'는 하나의 문자로 세 개의 문자인 '(가)'와 다르다.

가, ①, (1), (a), @, i, I, ㄱ, ⊙, *①*, (7), (7)

\begin{enumerate}[㉠] \item 첫째 단계 첫째 아이템  $\begin{bmatrix} \text{enumerate} \end{bmatrix}$ \item 둘째 단계 첫째 아이템 \item 둘째 단계 둘째 아이템 \end{enumerate} \item 첫째 단계 둘째 아이템 \end{enumerate}

㉠ 첫째 단계 첫째 아이템 ㈎ 둘째 단계 첫째 아이템 ㈏ 둘째 단계 둘째 아이템 ㉡ 첫째 단계 둘째 아이템

memoir 클래스가 제공하는 \tightlist 명령과 \firmlist 명령을 사용해 항목들 사이의 수직 간격을 줄 이는 것도 역시 가능하다.

\begin{enumerate}[{1}.1] \item The first entry. \item The second entry. \end{enumerate} \begin{enumerate}[\bfseries AaIi1.] \item The first entry. \item The second entry. \end{enumerate} \begin{enumerate}[\textsurd\$^1\$]\tightlist \item The first entry. \item The second entry. \end{enumerate}

1.1 The first entry.

1.2 The second entry.

**11111.** The first entry.

**22222.** The second entry.

 $\sqrt{1}$  The first entry.  $\sqrt{2}$  The second entry.

번호는 표기 방법에 따라 'A', 'a', 'I', 'i', 또는 '1' 부터 시작하지만 단계에 따라 다음과 같은 명령으로 시작 하는 번호를 바꿀 수 있다. 번호는 \item 명령에 의해 하나씩 증가되므로 시작하려는 번호보다 하나 작은 값을 주어야 한다는 점에 유의하라.

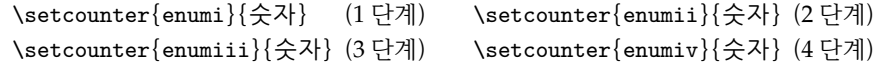

\begin{enumerate}\setcounter{enumi}{10} \item The first entry in the 1st level. \begin{enumerate}\setcounter{enumii}{1} \item The first entry in the 2nd level. \item The second entry in the 2nd level. \end{enumerate} \item The second entry in the 1st level. \end{enumerate}

- 11. The first entry in the 1st level.
	- b) The first entry in the 2nd level.
	- c) The second entry in the 2nd level.
- 12. The second entry in the 1st level.
- **4.6 행이 나누어지지 않는 리스트 환경** 환경 enumerate는 각 항목을 별도의 행으로 조판하고 행 사이에 수직 간격을 준다. 그러나 문서 작성에 있어 본문 중에 행이 나누어지지 않는 enumerate 환경을 사용할 필요가 있다. 이 경우 전처리부에서 \usepackage{paralist} 명령으로 paralist 패키지를 부른 다음, enumerate 환경 대신 inparaenum 환경을 쓰면 된다. 단, oblivoir 클래스에서는 paralist 대신 xob-paralist 패키지를 쓰는 것이 좋다.

```
문단 안에서 항목을 나열하고자 한다.
\begin{inparaenum}[ㄱ)]
\item 사과, \label{apple}
\item 배, 그리고
\item 복숭아. \label{peach}
\end{inparaenum}
이 때 사과의 번호는 `\ref{apple})'이고
복숭아는 `\ref{peach})'이다
```
문단 안에서 항목을 나열하고자 한다. ㄱ) 사과, ㄴ) 배, 그 리고 ㄷ) 복숭아. 이 때 사과의 번호는 'ㄱ)'이고 복숭아는 'ㄷ)'이다

**4.7 서술을 위한 리스트 환경** 각 항목들이 라벨과 이에 대한 서술로 구성되는 나열 방식은 description 환경으 로 만든다. 항목의 라벨은 \item 명령의 옵션인자로 준다.

\begin{description} \item[Stupid] things will not become smart because they are in a list. \item[Smart] things, though, can be presented beautifully in a list. \end{description}

**Stupid** things will not become smart because they are in a list.

**Smart** things, though, can be presented beautifully in a list.

memoir 클래스는 blockdescription 환경을 추가로 제공한다. 라벨이 왼쪽으로 삐져 나오는 description 환경에 반해 blockdescription 환경은 들여쓰기 없는 문단 형태를 준다. 서술을 위한 리스트 환경들에도 항 목들 사이의 수직 간격을 조절하는 \tightlist 명령과 \firmlist 명령을 쓸 수 있다.

```
\begin{blockdescription}\tightlist
\item[Stupid] things will not become smart
 because they are in a list.
\item[Smart] things, though, can be presented
 beautifully in a list.
\end{blockdescription}
```
**Stupid** things will not become smart because they are in a list. **Smart** things, though, can be presented beautifully in a list.

**4.8 인용구** 인용구나 중요한 구절 및 예문 등은 quote 또는 quotation 환경으로 만든다. 두 환경의 차이는 문단 들여쓰기에 있다. 들여쓰기를 하지 않는 quote 환경에 반해 들여쓰기를 하는 quotation 환경은 여러 문단에 걸친 긴 인용문을 처리할 때에 주로 쓴다.

A typographical rule of thumb for the line length is: \begin{quote} On average, no line should be longer than 66 characters. \end{quote} This is why  $\text{?}$  pages have such large borders by default and also why multicolumn print is used in newspapers.

A typographical rule of thumb for the line length is:

On average, no line should be longer than 66 characters.

This is why LHFX pages have such large borders by default and also why multicolumn print is used in newspapers.

인용구를 넣을 때 마지막에 출처를 다는 경우가 있다. memoir 클래스는 출처를 쉽게 넣을 수 있도록 \sourceatright{...} 명령을 제공한다.

\begin{quotation} This quotation has a short last line so there is enough space for the source to be set at the end of the line.\sourceatright{I. M. Short} \end{quotation}

\begin{quotation} The last line in this case turns out to be too long for the source to be set at the end, so it is set flushright on the following line.\sourceatright{N. O. Space} \end{quotation}

This quotation has a short last line so there is enough space for the source to be set at the end of the line. I. M. Short

The last line in this case turns out to be too long for the source to be set at the end, so it is set flushright on the following line. N. O. Space

**4.9 시** 시를 조판하는데 사용하는 라텍 환경은 verse이다.

각 행은 강제 줄바꿈 명령 (\\)으로, 그리고 각 연은 새로운 문단을 시작하는 빈 줄로 구분한다. memoir 클래스는 다음 예와 같이 확장된 형태의 verse 환경을 제공한다. 옵션인자가 verse 환경에 주어지면 이것은 시의 폭을 의미한다.

\PoemTitle\*{A Limerick}

\begin{verse}[5cm] There was a young man of Quebec \\ Who was frozen in snow to his neck.  $\setminus\setminus$ \vin When asked: `Are you friz?' \\ \vin He replied: `Yes, I is, \\ But we don't call this cold in Quebec.' \end{verse}

{\raggedleft\footnotesize From `The Memoir Class User Guide'\par}

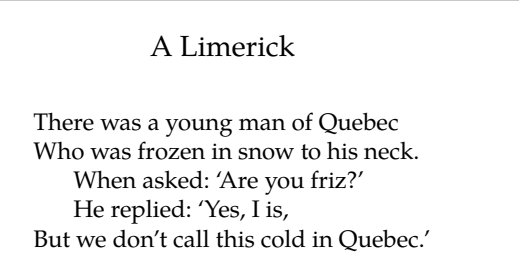

From 'The Memoir Class User Guide'

시의 제목은 \PoemTitle\*{...} 명령으로 넣을 수 있다. 연과 연 사이는 빈 줄을 하나 넣어도 되지만 좀더 보기좋은 운문을 조판하기 위해서 '\\!'를 쓸 수 있다.

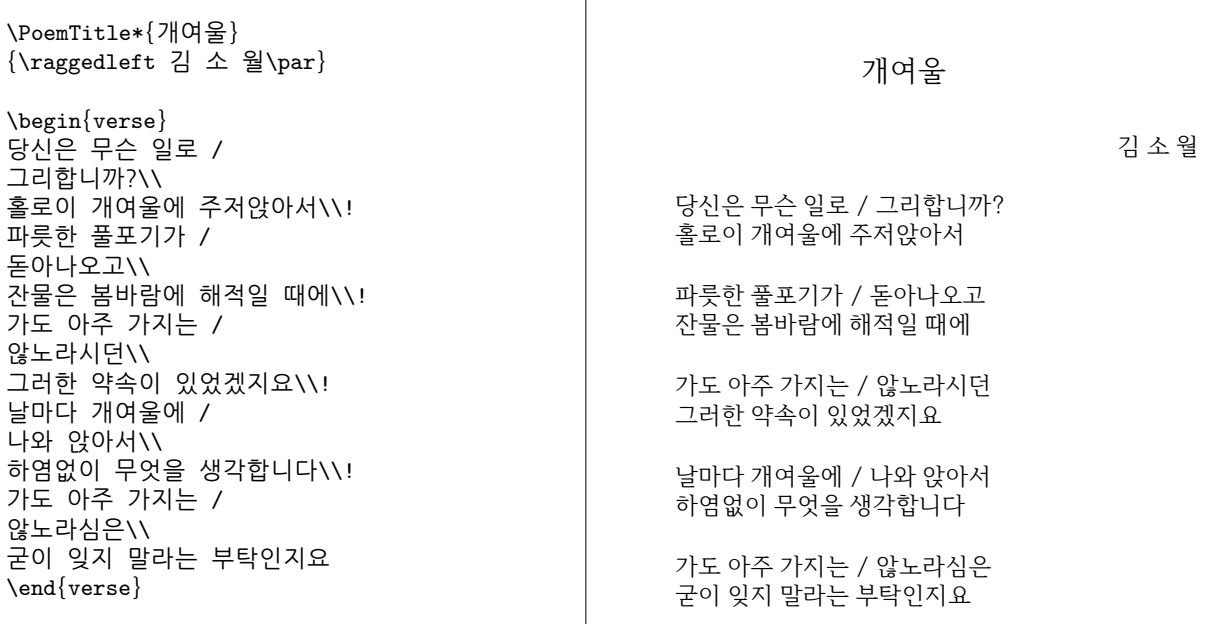

**4.10 문단 폭 조절** 문단 첫 문장의 들여쓰기는 \parindent에 설정된 값으로 조절함을 4.1 문단 모양에서 보았다. 그런데 quote 환경과 같이 일정한 폭으로 문단의 좌우를 조절해야 하는 경우에는 adjustwidth 환경을 쓰면 된다. 이 환경에는 두 개의 인자가 필요한데 첫 번째 인자는 문단 왼쪽 끝의 들여밀기 길이이고 두 번째 인자는 오른쪽 끝의 들여넣기 길이이다.

기본 문단의 폭은 다음에 주어진 것과 같지만 문단 폭을 자유롭게 조절할 수 있다. \begin{adjustwidth}{2em}{2em} 이 문단은 좌우 폭을 2em씩 줄여서 좁은 폭이 되게 한 것이다. \end{adjustwidth} \begin{adjustwidth}{2em}{4em} 이 문단은 좌우 폭을 각각 2em 및 4em씩 줄여서 좁은 폭이 되게 한 것이다. \end{adjustwidth}

기본 문단의 폭은 다음에 주어진 것과 같지만 문단 폭을 자 유롭게 조절할 수 있다. 이 문단은 좌우 폭을 2em씩 줄여서 좁은 폭이 되 게 한 것이다. 이 문단은 좌우 폭을 각각 2em 및 4em씩 줄 여서 좁은 폭이 되게 한 것이다.

한글 문서에서 대화 인용문의 경우 왼쪽 한 글자 폭을 들여 조판하여야 한다. 이를 위해 다음과 같이 \hangpara 명령을 이용해 대화 인용문을 만들어보자.

누가 말할 것도 아닌데, 바위에 나란히 걸터앉았다. 유달리 주위가 조용해진 것 같았다. 따가운 가을 햇살만이 말라가는 풀 냄새를 퍼뜨리고 있었다. \hangpara{1em}{0} ``저건 또 무슨 꽃이지?'' 적잖이 비탈진 곳에 칡덩굴이 엉키어 꽃을 달고 있었다. \hangpara{1em}{0} ``꼭 등꽃 같네. 서울 우리 학교에 큰 등나무가 있었단다. 저 꽃을 보니까 등나무 밑에서 놀던 동무들 생각이 난다.'' 누가 말할 것도 아닌데, 바위에 나란히 걸터앉았다. 유달리 주위가 조용해진 것 같았다. 따가운 가을 햇살만이 말라가는 풀 냄새를 퍼뜨리고 있었다. "저건 또 무슨 꽃이지?" 적잖이 비탈진 곳에 칡덩굴이 엉키어 꽃을 달고 있었다. "꼭 등꽃 같네. 서울 우리 학교에 큰 등나무가 있었단다. 저 꽃을 보니까 등나무 밑에서 놀던 동무들 생각이 난다.

**4.11 과제** Project Gutenberg (http://www.gutenberg.org) 홈페이지는 다운로드 횟수를 바탕으로 'Top 100 EBooks last 7days' 및 'Top 100 Authors last 7 days' 자료를 제공한다. 이들 자료에서 1위부터 10위까지 항목 들을 다음 그림과 같이 조판하라. 마지막 자료는 'Top 100 EBooks last 7 days'에서 1위를 한 책의 'Bibliographic Record'를 description 환경으로 만든 것이다.

### Top 100 EBooks last 7 days

[Rank 1] The Song My Paddle Sings by E. Pauline Johnson (6288)

- [Rank 2] The Kama Sutra of Vatsyayana by Vatsyayana (4933)
- [Rank 3] How to Analyze People on Sight by Elsie Lincoln Benedict and Ralph Paine Benedict (4521)

 $\ddot{\cdot}$ 

### **Top 100 Authors last 7 days**

- $\sqrt{D}$ ickens, Charles (17156)
- √ Doyle, Arthur Conan, Sir (15850)
- $\sqrt{ }$  Twain, Mark (14048)

## The Song My Paddle Sings by E. Pauline Johnson

 $\ddot{\cdot}$ 

Author Johnson, E. Pauline, 1861-1913 **Title** The Song My Paddle Sings

Language English

 $\vdots$